## *Pro-Stitcher* DESIGNER<sup>™</sup>

## How to Save an Area from a Design

## 1. Start with a design loaded on your design page.

- a) We used Arc Shape.hqv from the PS Designs<Blocks folder.
- b) Select the design with the Select Tool.

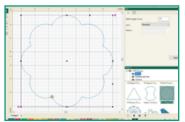

## 2. Select the File Tab. From the drop down menu, select Save As.

| C) | New            | OH-N  |
|----|----------------|-------|
| ō  | Open           | Oni-D |
|    | Recover        |       |
| 0  | Marga          |       |
| 80 | Import Attool  |       |
|    | import IT Test |       |
|    | Special Tries  |       |
|    | Losd Bachdrop  |       |
|    | One            |       |
|    | Come #8        |       |
| 18 | Long.          | On-S  |
|    | Save Au        |       |
|    | 100 100 map    |       |
|    | Equal Artwork  |       |
| ÷  | Print          | 04-7  |
|    | Print Preview  |       |
|    | Print Catalog  |       |
|    | Recent File    |       |
|    | 5.0            |       |

a) A Save As Window will open.

- Select the folder you would like to save your design in.
- In the File name line, give your area a name.
- In Save As type, select HQ Pro-Stitcher (HQA).
- Click Save.

| Cuick access | s circle area.hqa |             | Oute modified<br>12/04/2018 9:53 AM | Тури<br>НСА Га |
|--------------|-------------------|-------------|-------------------------------------|----------------|
|              |                   |             |                                     |                |
|              |                   |             |                                     |                |
| Libraries    |                   |             |                                     |                |
| This PC      |                   |             |                                     |                |
| Network e    |                   |             |                                     | ,              |
| File na      | me: Book 12       | Anna        |                                     | Save           |
| Save a       | tor HQ Po-S       | Moher (HGA) | v                                   | Cancel         |